# **5/ OPIS ZAMÓWIENIA DLA APLIKACJI**

### **1/ APLIKACJE**

Na wystawie przewidujemy dwa typy aplikacji do konfiguracji oraz zarządzania kontentem multimedialnym umieszczonym na urządzeniach;

#### **Aplikacja typ 1 - charakterystyka:**

- projekcje filmowe
- sterowanie dotykowe klawiszami nawigacyjnymi i gestami
- w oparciu o materiały graficzne i filmowe dostarczone przez Zamawiającego
- struktura folderów umożliwiająca bezpośrednią podmianę poszczególnych plików multimedialnych
- dostosowanie do 4 wersji językowych
- blokada możliwości zamknięcia / wyjścia z aplikacji przez zwiedzających
- funkcja dostosowująca powiększenie części tekstowej dla osób niedowidzących

Aplikacja interaktywna do zainstalowania w 7 monitorach dotykowych zamontowanych w konsolach nr: 1, 2, 3, 4, 5, 6,7 w przestrzeniach scen: "Dom cichy", "Euforia", "Pierwsza ucieczka", "Tryumfy", W biegu", "Klatka", "Wobec skrzywdzonych", Pieśni buntu" oraz wszystkich pozostałych urządzeniach multimedialnych typu projektor i monitor. Poniżej zestawienie wszystkich punktów wykorzystania tej aplikacji.

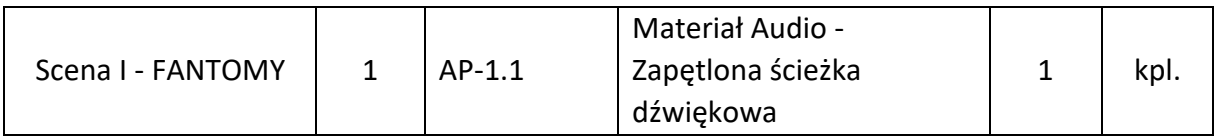

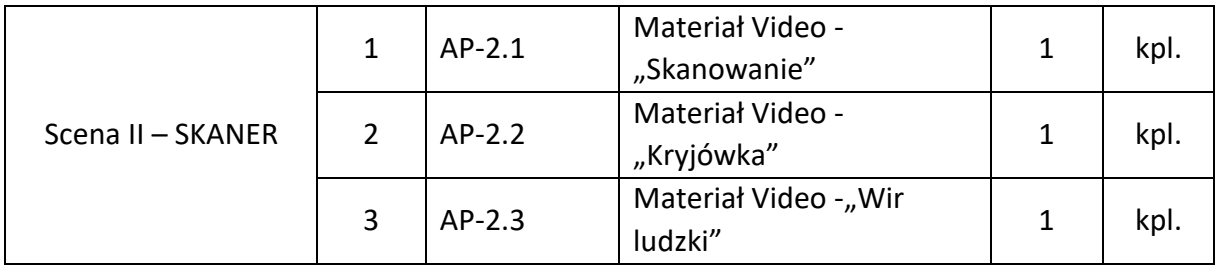

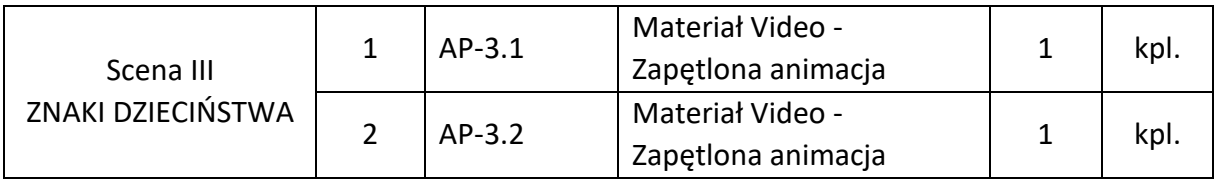

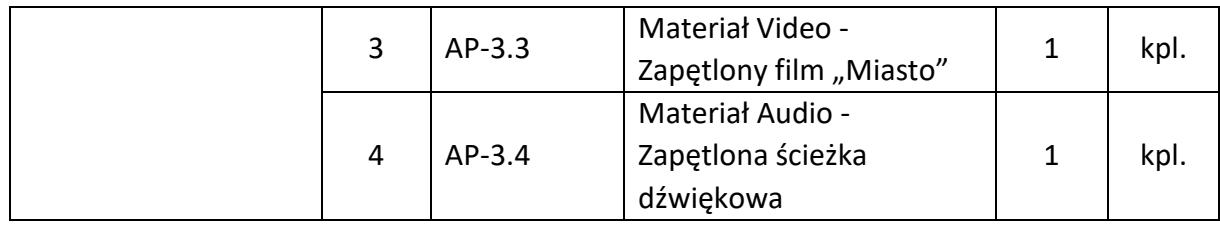

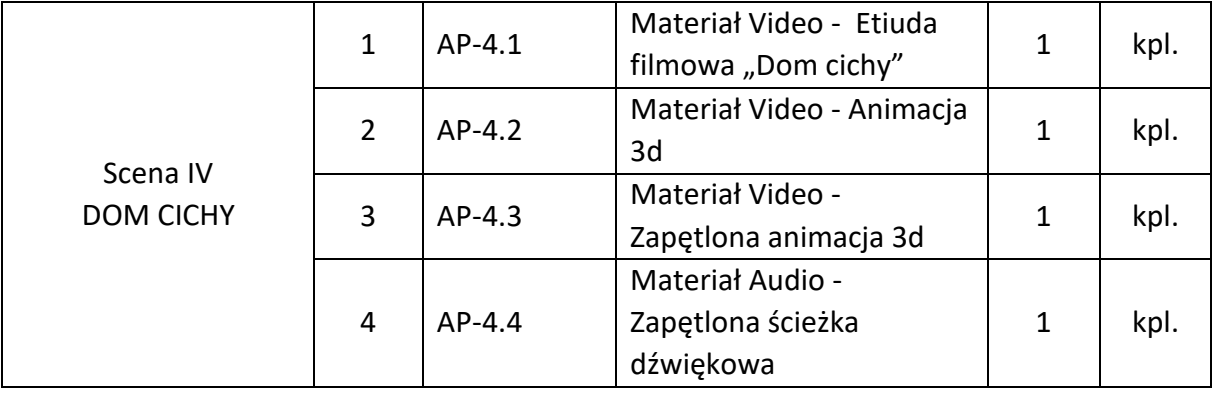

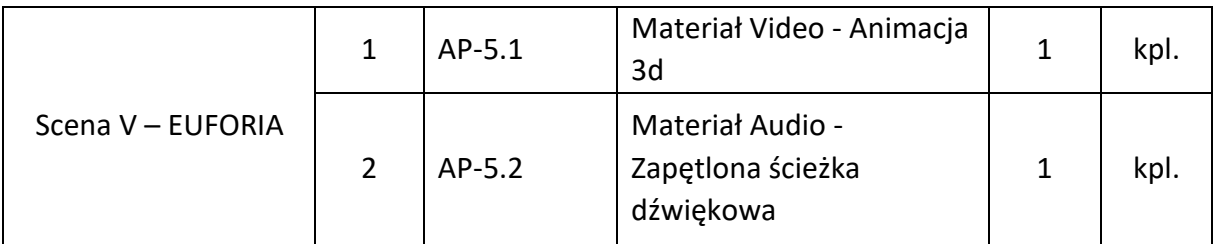

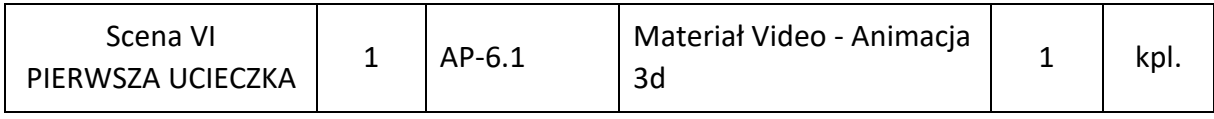

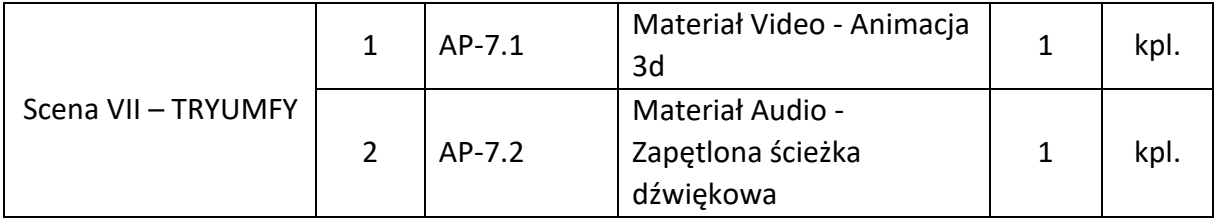

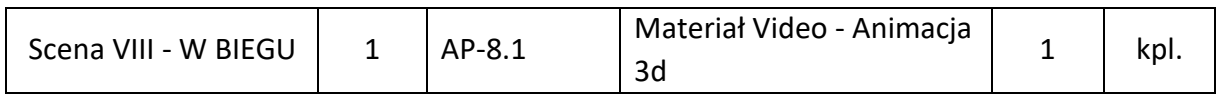

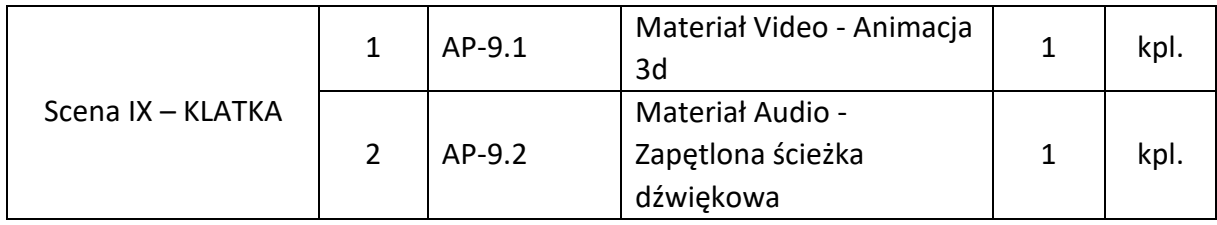

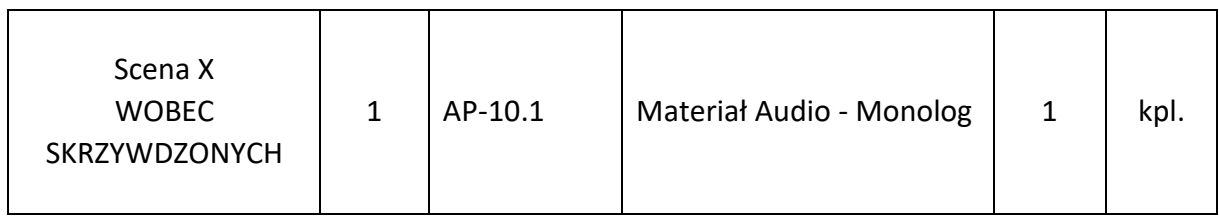

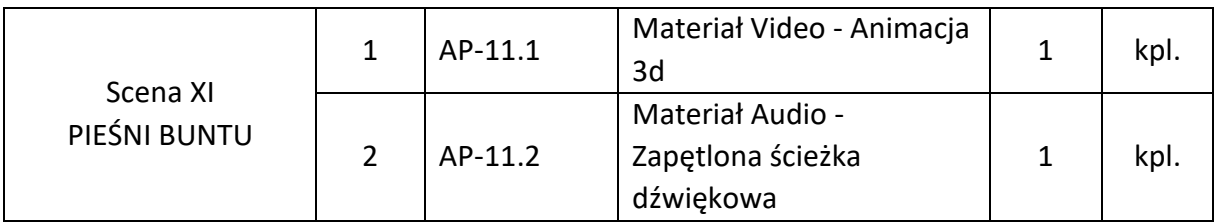

### **Aplikacja typ 2 - charakterystyka:**

- prezentacje graficzno-tekstowe
- sterowanie dotykowe klawiszami nawigacyjnymi i gestami
- w oparciu o materiały graficzne i filmowe dostarczone przez zamawiającego
- struktura folderów umożliwiająca bezpośrednią podmianę poszczególnych plików multimedialnych
- blokada możliwości zamknięcia / wyjścia z aplikacji przez zwiedzających
- funkcja dostosowująca powiększenie części tekstowej dla osób niedowidzących

Działanie aplikacji: na ekranie zostaje wyświetlona zapętlona animacja (max. 20 sek.) Z przyciskiem **"odblokuj wspomnienie Marii**" (animacja różni się od tej w konsolach). Gdy zwiedzający dotknie przycisku, wyświetli się pierwsza strona zawartości multimedialnej tego ekranu - jakby była skanowana, odzyskiwana z zasobów cybernetycznej machiny skanera pamięci Marii konopnickiej (scena II "Skaner"). Zawartość multimedialna to pionowe kompozycje w formie dostarczonych przez nas plików .jpg lub .mov (zapętlonych), pomiędzy którymi zwiedzający nawiguje przesuwając je palcem. Te kompozycje stylizowane są na kartki XIX-wiecznych książek. Animacje i ilustracje są w klimacie ówczesnych rycin książkowych. Pod spodem jest panel z nawigacją: strzałki do przechodzenia do następnych/poprzednich stron, oraz oznaczenie numeru bieżącej strony (np. "strona 1 z 10"). Aplikacja interaktywna do zainstalowania w 3 ekranach dotykowych zamontowanych w trzech abstrakcyjnych i ekspresyjnych rzeźbach w przestrzeni sceny "Tryumfy"

# **2/ W RAMACH ZAMÓWIENIA NALEŻY RÓWNIEŻ DOSTOSOWAĆ PONIŻSZE STRONY INTERNETOWE DO WYMOGÓW WCAG 2.1 AA, O KTÓRYCH MOWA W USTAWIE Z DNIA 4 KWIETNIA 2019 R.** o dostępności cyfrowej stron internetowych i aplikacji mobilnych podmiotów publicznych (Dz.U. 2019 poz. 848 ze zm.).

a. *https://muzeum.suwalki.pl/*

b. *https://mk.muzeum.suwalki.pl*

wraz z testowaniem narzędziem WAVE - Web Accessibility Evaluation Tool (https://wave.webaim.org)

W tym:

- Pozbycie się najpoważniejszych błędów dostępności typu "error" na wszystkich podstronach, m.in.:
- Usuwanie pustych znaczników (linki, headery),
- Dodanie znaczników alt oraz opis obrazów,
- Dostosowanie kontrastu tekstów do wymaganych poziomów,
- Poprawienie błędów mniej krytycznych (typu "alerts") ,

Zamawiający wymaga aby:

- Wszystkie dane (teksty i grafiki) istniejące na ww. stronach internetowych pozostały na tych stronach i były funkcjonalne,
- przedstawiciele Zamawiającego mieli możliwości edycji ww. stron internetowych.